## How To Login To PowerSchool

->  $C$   $\Omega$ Secure https://ps.apsb.org/teachers/pw.html TEACHERS - please visit the URL above ( http://ps.apsb.org/teachers ) or visit http://helpdesk.apsb.org and find the PowerSchool Teachers link CO Secure | https://ps.apsb.org/public/home.html STUDENTS/PARENTS - please visit the URL above ( http://ps.apsb.org ) or visit http://helpdesk.apsb.org and find the PowerSchool Student/Parent link PowerSchool **Teacher Sign In** Username 1 thibodeauxb Password ......... Sign In

1.) Enter your AD (active directory) username [\*\*IMPORTANT: while this is the same as your AD username it is actually created for you as PowerSchool usernames are case sensitive. If you were given an alternate username please use that, if you are unsure please email us at helpdesk@apsb.org\*\*] 2.) Enter the PowerSchool password given to you by your school's sysop. If you are unsure of what your password is, please email us at helpdesk@apsb.org

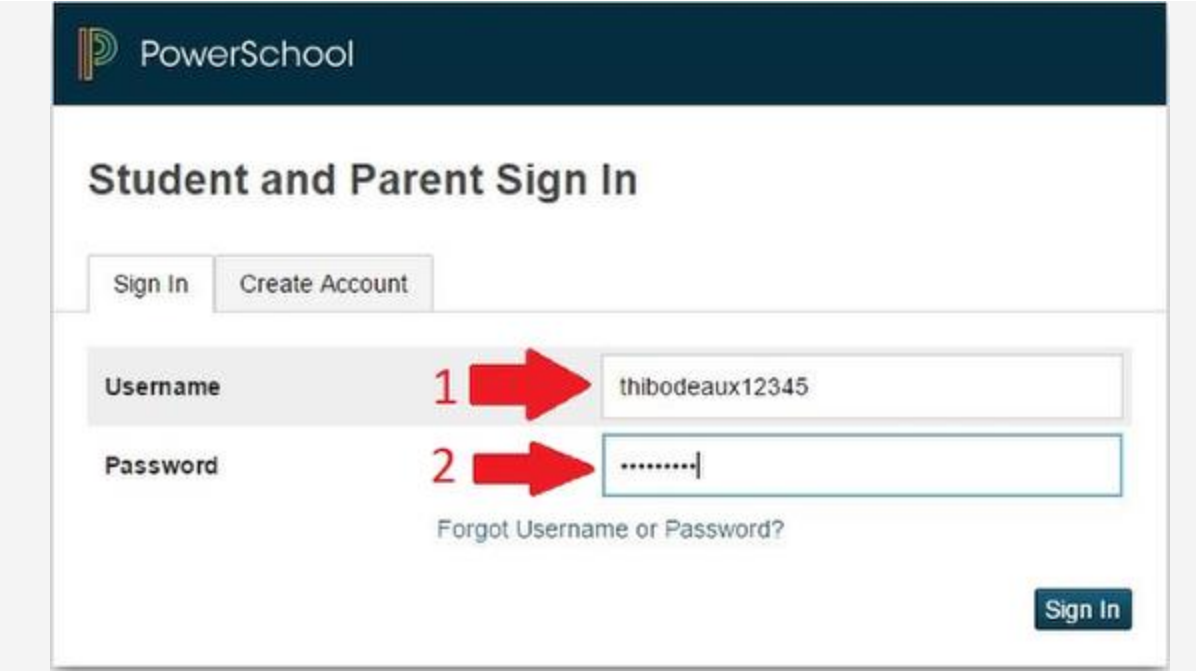

1.) Enter the student's AD (active directory) username in all lower case

2.) Enter the student's original password

If you are unsure of either of these fields, please email us at helpdesk@apsb.org